## 定期預金明細照会

定期預金のお取引の明細を照会することができます。

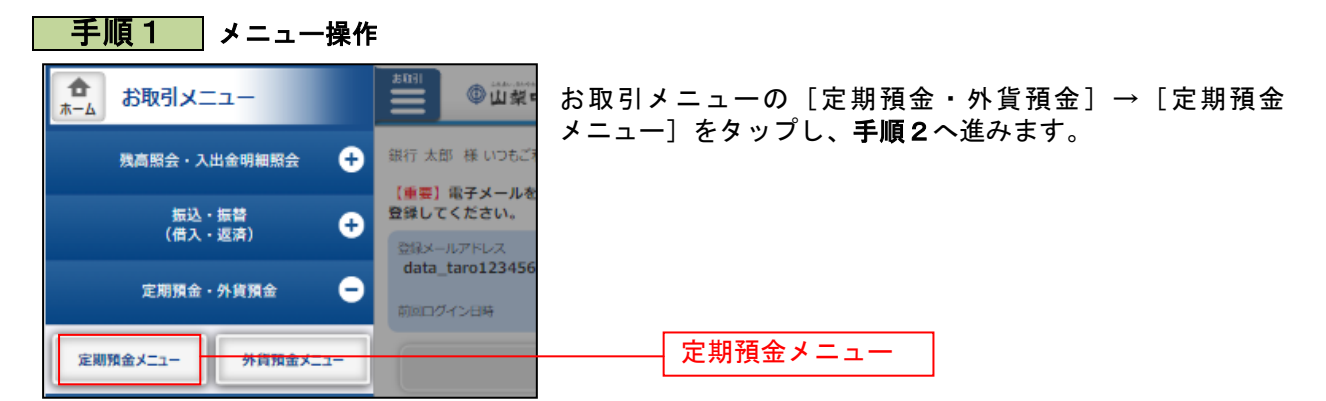

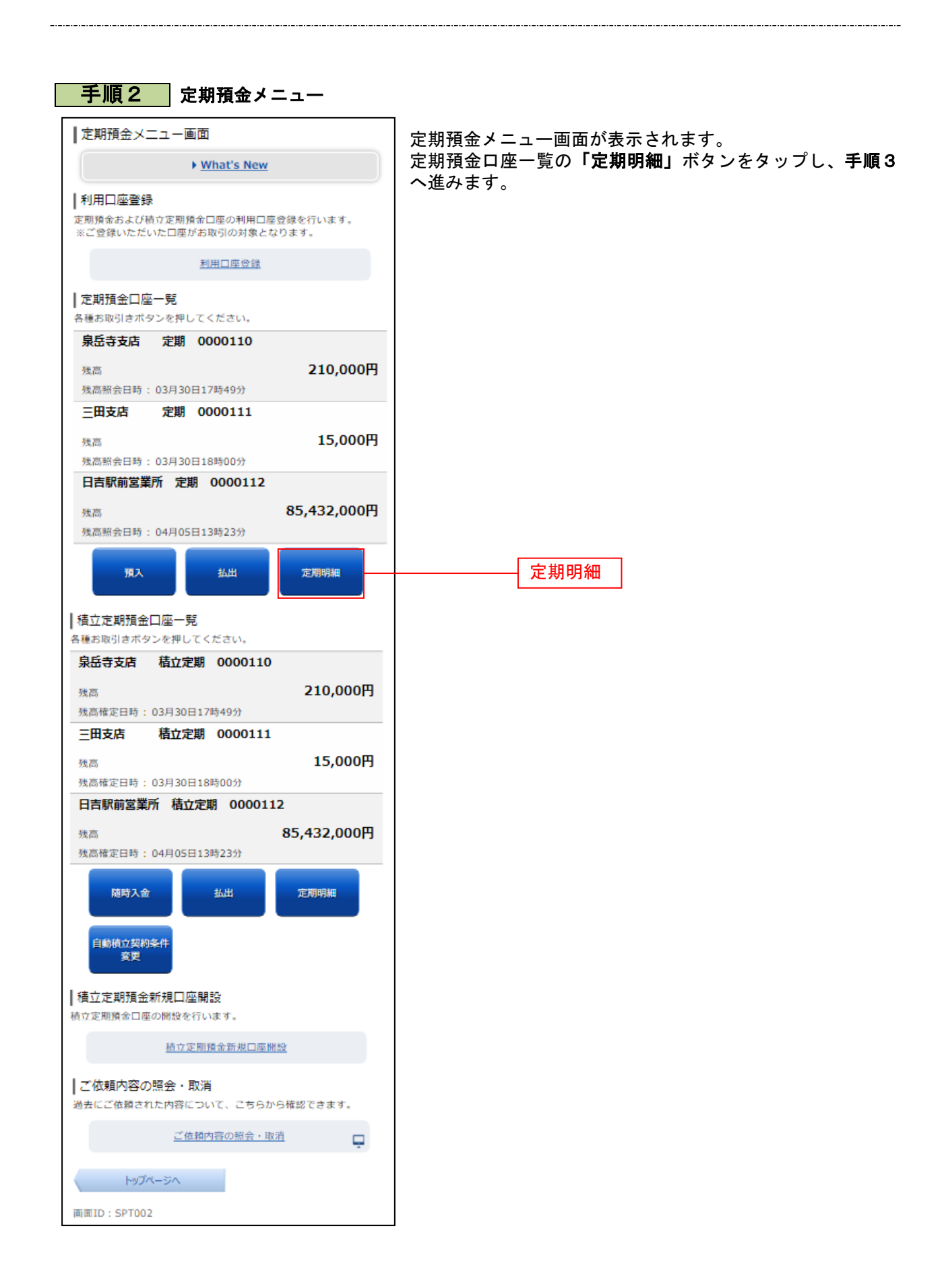

## 手順3 照会の内容 |定期預金明細照会 |照会口座情報 泉岳寺支店 定期 0000110 残高 12.345.678円 照会口座を変更する 02月07日10時05分時点 |照会結果 預入番号

001

定期預金明細照会画面が表示されます。 定期預金明細の内容をご確認ください。

「払出」をタップすると続けて定期預金口座の払出しを行う ことができます。 照会口座の変更も本画面から実施可能です。

※ パソコンでの操作の場合、「ページを印刷する」をクリッ クすることにより、表示されている内容を印刷することが できます。

## スーパー大口定期 36.50 預入期間 1年 金利 0.044% 預入金額 12,345,678円 猫期時取扱 元利継続 預入日 2011年04月04日 満期日 2012年04月04日 この口座の<br>お取引 扭出 預入番号 005 種類 スーパー定期 預入期間 っ年 金利 0.043% 預入金額 10,000,000円 満期時取扱 元利継続 預入日 2010年04月12日 満期日 2012年04月12日 この口座の<br>お取引 払出 ◇ 前ページ 次ページ 照会口座指定 照会口座を指定のうえ、「照会する」ポタンを押してください。 [必須] 対象口座 ● 泉岳寺支店 定期 0000110 ○ 三田支店 定期 0000111 ▼ 照会する | 定期預金メニュー画面へ 画面ID: STM001